# 마이오피스 대시보드 활용방법 안내

마이오피스 대시보드 활용하여 수당마감을 확인해보세요.

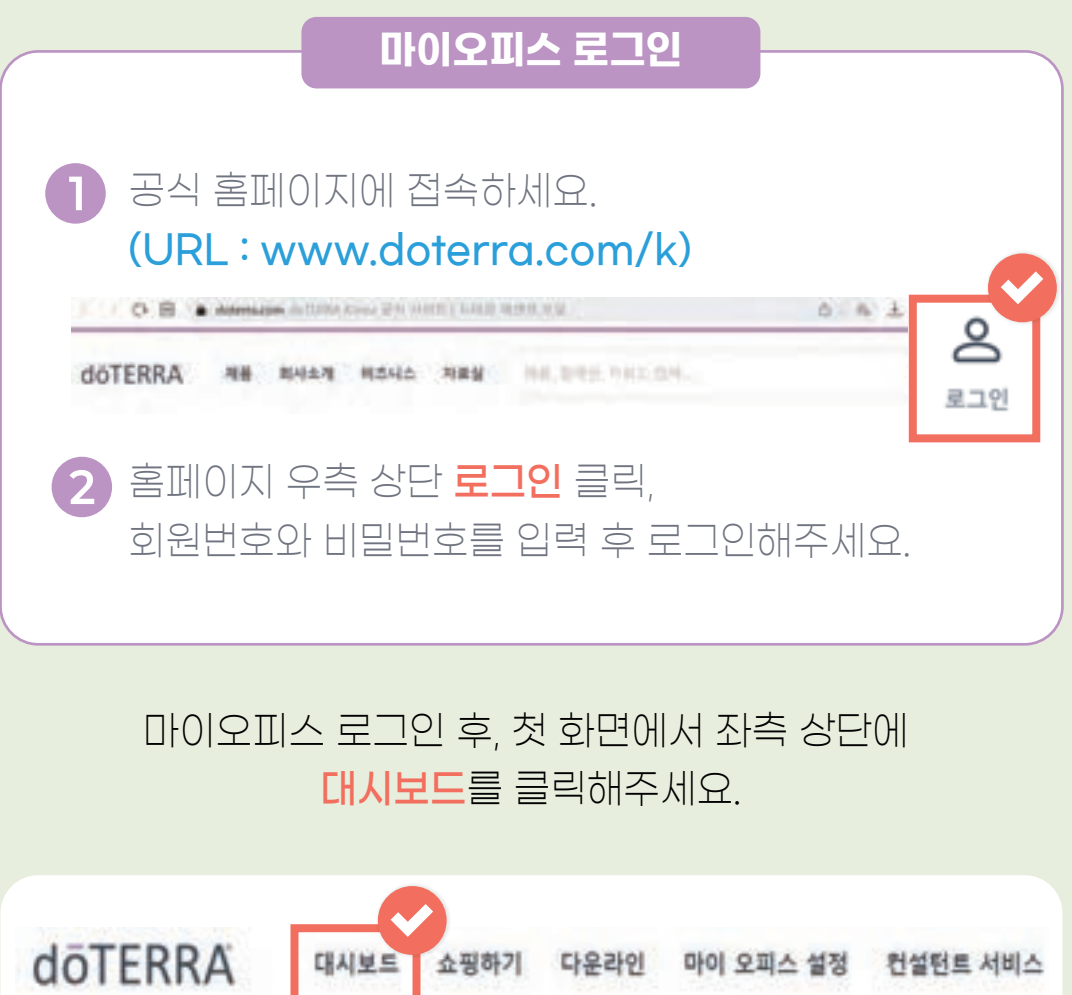

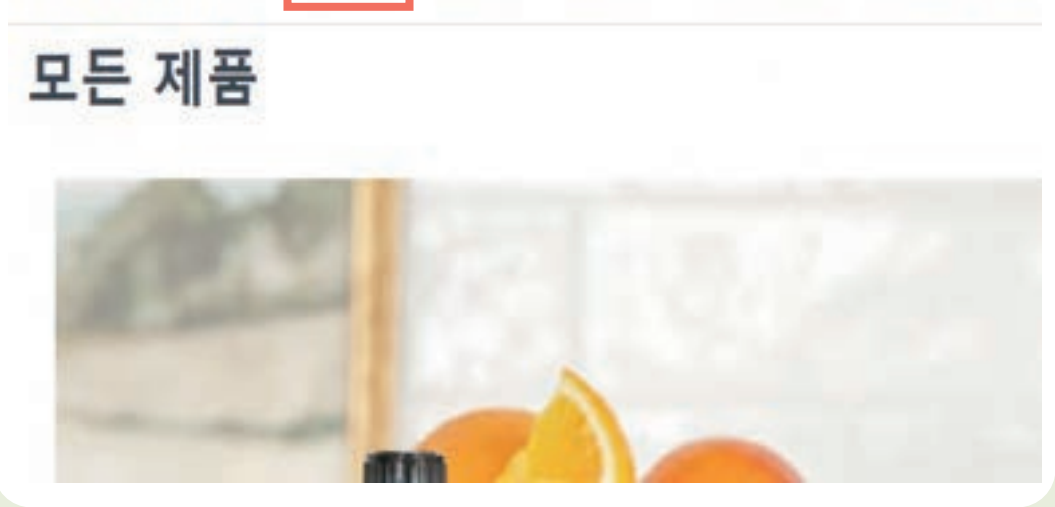

※수당에 대한 자세한 설명은 보상플랜 교육자료를 참고하시기 바랍니다.

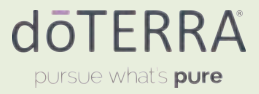

# 패스트 스타트 보너스 자격 요건 확인하기

패스트 스타트 보너스는 주마다 발생하는 추천 수당으로, 추천인이 신규 회원을 등록할 때 꼭 100PV 이상의 LRP가 설정되어야 수당이 정상적으로 발생합니다.

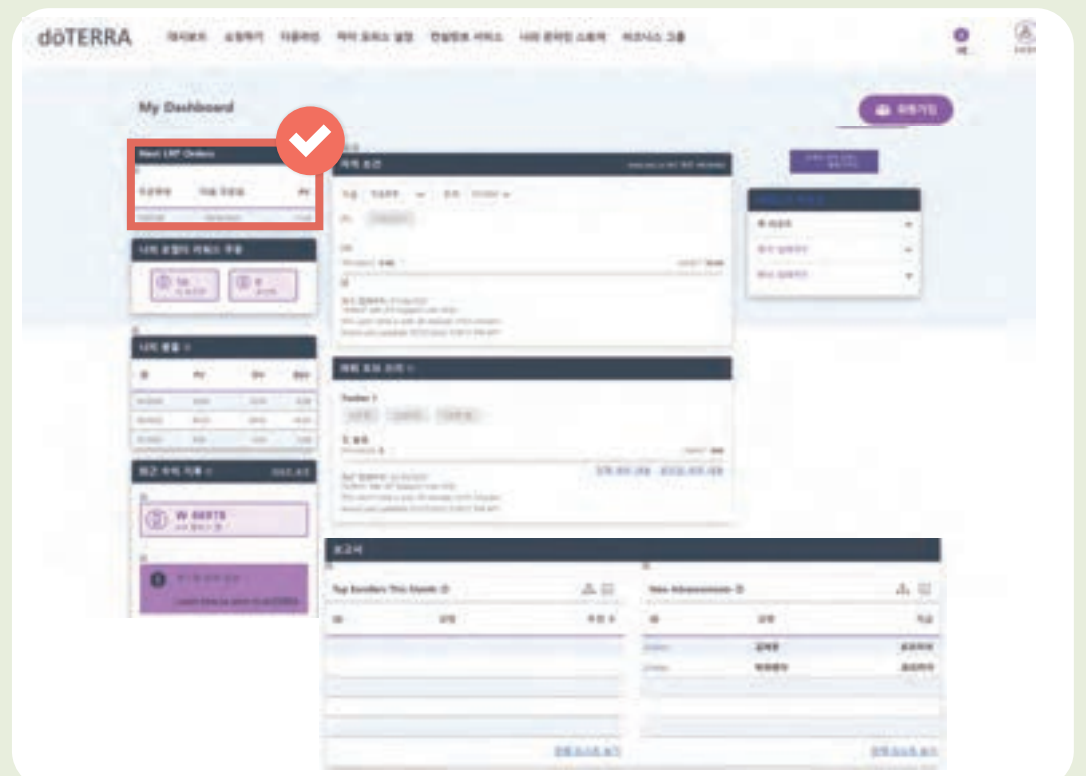

#### 대시보드 좌측 상단의 "Next LRP Orders"에서 PV가 100 이상으로 되어 있는지 꼭 확인해 주세요.

(LRP가 100 미만으로 설정되어 있다면 마이오피스, 고객센터, 카카오간편서비스를 통해 변경하실 수 있습니다.)

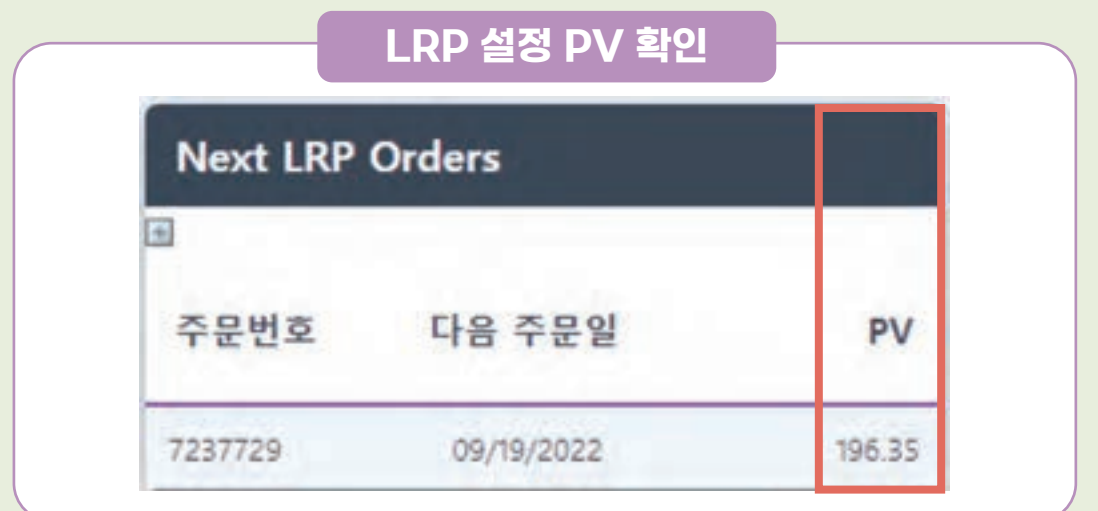

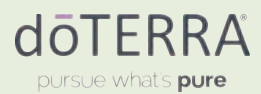

## 직급 및 풀 보너스 자격 요건 확인하기

현재 내가 달성하고 있는 직급은 **"자격조건"**에서 확인 가능합니다. 달성한 직급에 따라 임파워먼트 풀 보너스, 리더십 풀 보너스, 다이아몬드 풀 보너스 등을 받을 수 있습니다.

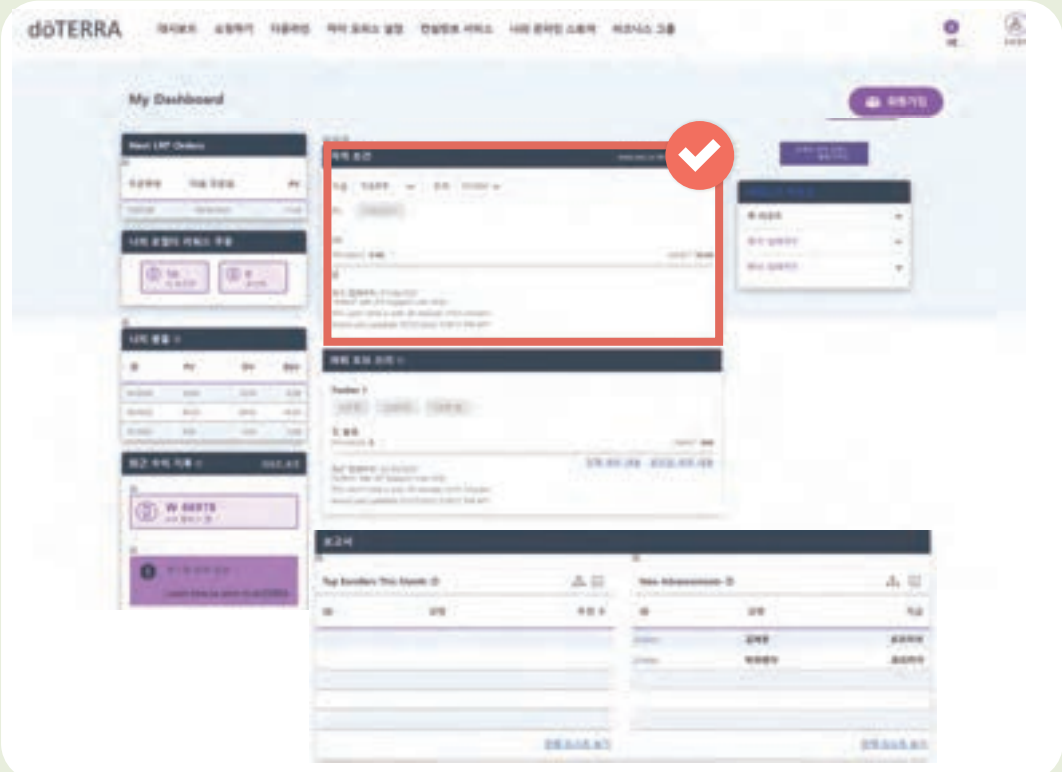

#### 전월 마감 확인 방법 : 기간을 전월로 조정하여 전월 직급 확인

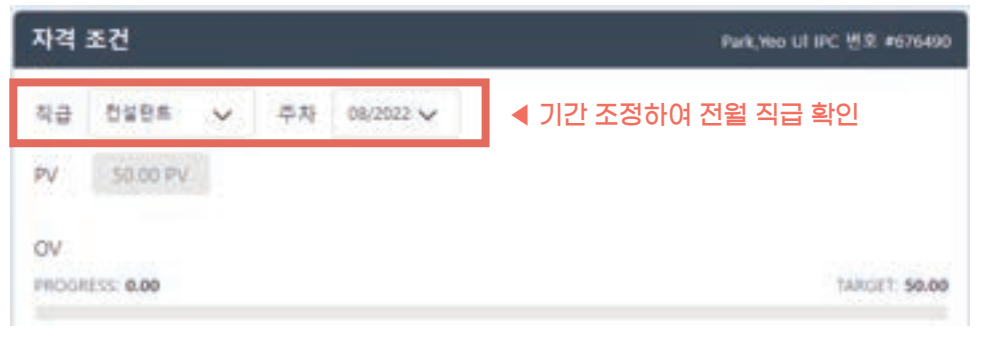

도테라 회원은 본인의 직급, 파워 오브 쓰리 보너스, 풀 보너스, 프로모션 자격 여부 등을 반드시 수당 정산 전 (대략 15일 전후) 본인이 직접 마이오피스 대시보드에서 수시로 확인하여야 합니다. 수당이 정산된 이후에는 수정이나 변경이 불가하며 수당에 대한 모든 책임은 회원 본인에게 있음을 안내드립니다.

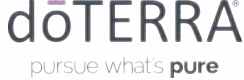

## 파워 오브 쓰리 보너스 자격 요건 확인하기

파워 오브 쓰리는 달성한 만큼 초록색 표시가 됩니다. 금액을 클릭하면 파워 오브 쓰리 조직도를 확인할 수 있습니다.

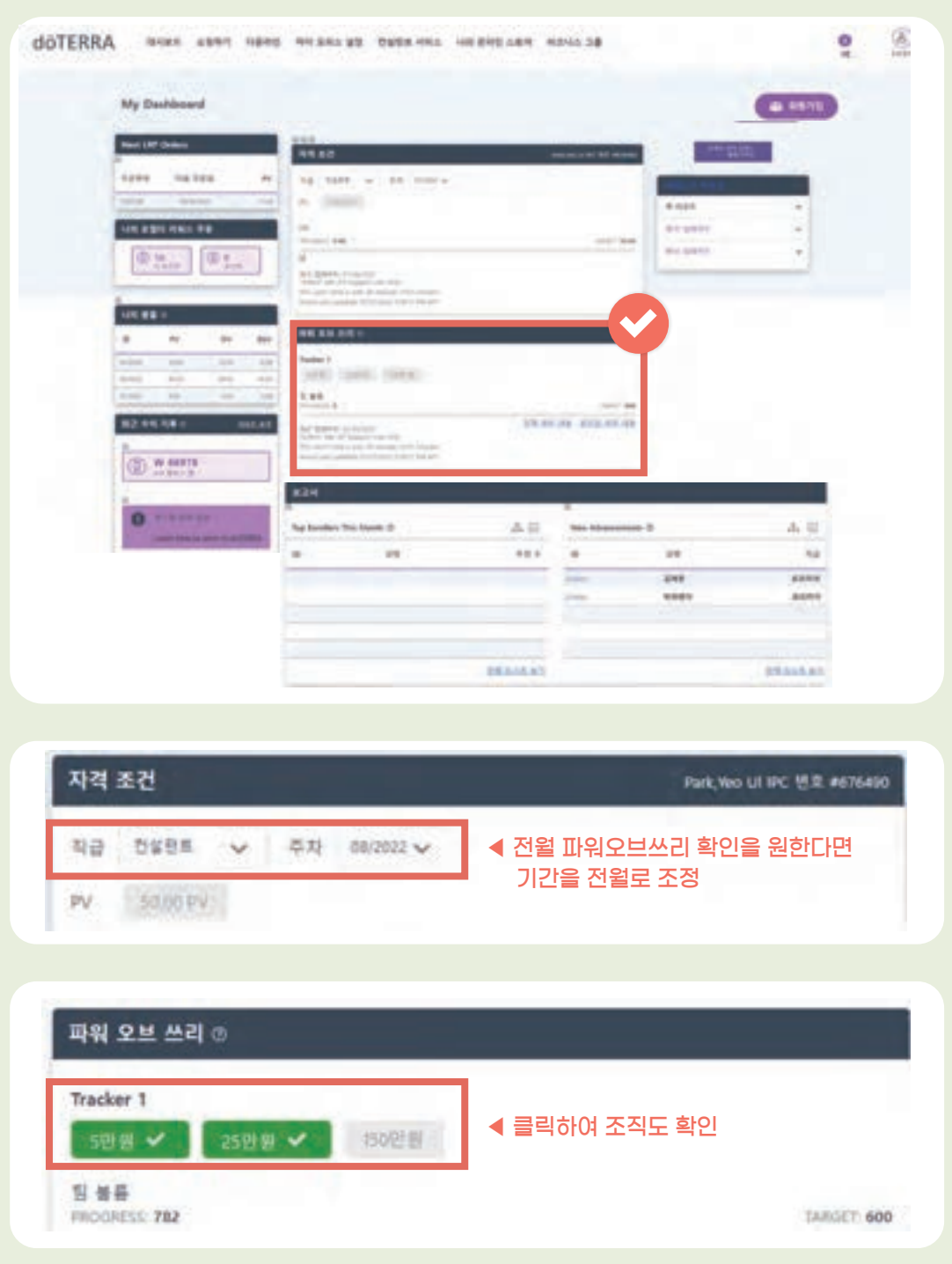

도테라 회원은 본인의 직급, 파워 오브 쓰리 보너스, 풀 보너스, 프로모션 자격 여부 등을 반드시 수당 정산 전 (대략 15일 전후) 본인이 직접 마이오피스 대시보드에서 수시로 확인하여야 합니다. 수당이 정산된 이후에는 수정이나 변경이 불가하며 수당에 대한 모든 책임은 회원 본인에게 있음을 안내드립니다.

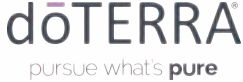

# 신규직급자 확인하기 (풀 보너스 추가 배당)

그룹 내에서 신규 직급자 달성을 확인할 때는 "보고서"칸의 "New Advancements"를 확인해 줍니다. 내가 실버 이상의 직급을 달성하고, 직접 추천한 회원이 엘리트, 프리미어, 실버의 직급을 새롭게 달성한다면 달성 직급에 따라 풀 보너스 추가배당을 받을 수 있습니다.

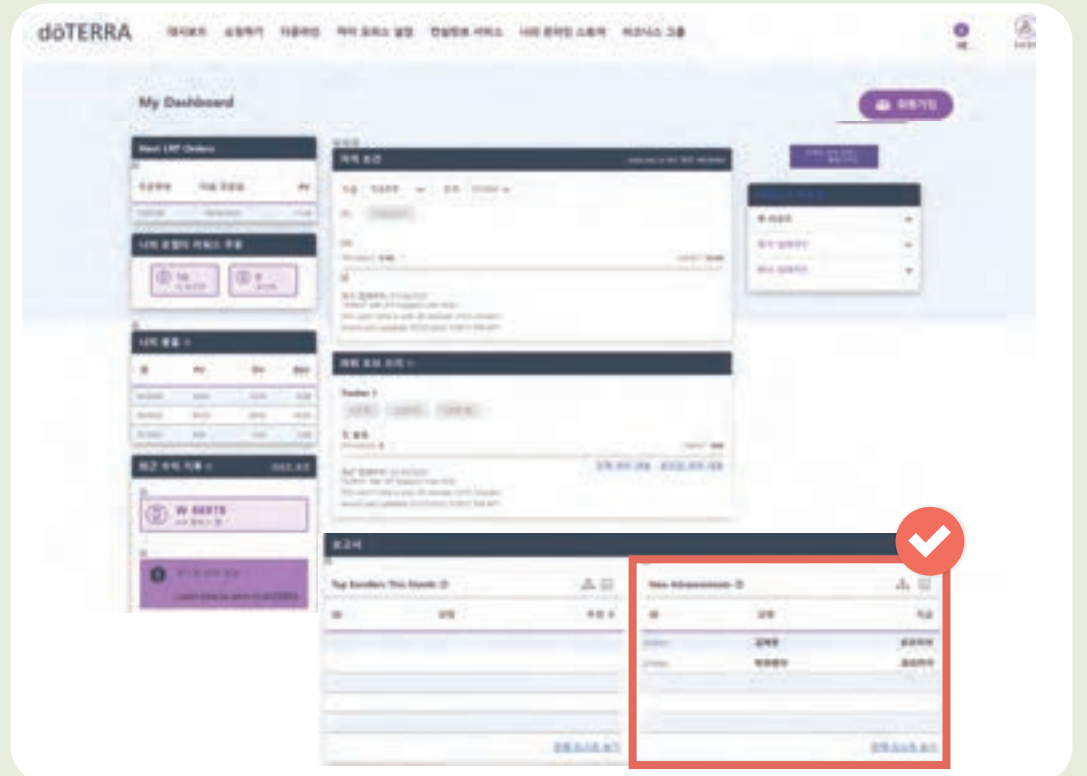

**"전체 리스트 보기"**를 클릭하여 당월과 전월의 새로운 직급을 확인해보세요.

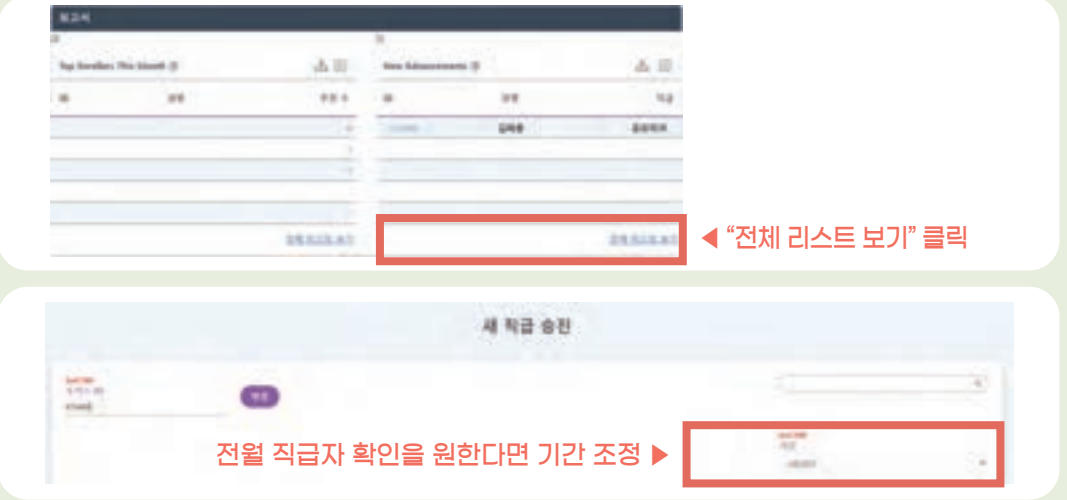

도테라 회원은 본인의 직급, 파워 오브 쓰리 보너스, 풀 보너스, 프로모션 자격 여부 등을 반드시 수당 정산 전 (대략 15일 전후) 본인이 직접 마이오피스 대시보드에서 수시로 확인하여야 합니다. 수당이 정산된 이후에는 수정이나 변경이 불가하며 수당에 대한 모든 책임은 회원 본인에게 있음을 안내드립니다.

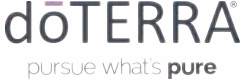